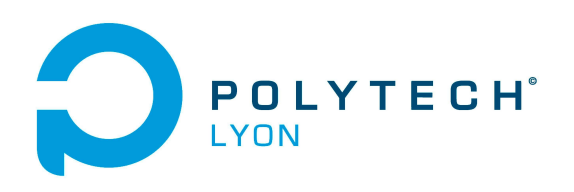

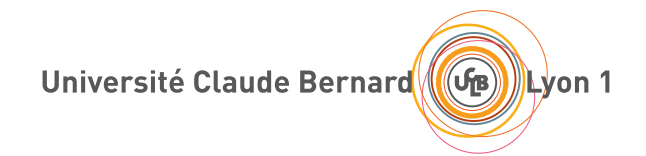

TRAVAUX PRATIQUES DE l'UE MNBmater

Matériaux 3A

## MÉTHODES NUMÉRIQUES DE BASE

2023-2024, Automne

Jérôme Bastien

Document compilé le 18 janvier 2024

Le lien original de ce document est le suivant : <http://utbmjb.chez-alice.fr/Polytech/MNBmater/MNBmater.pdf>

Ce document est mis à disposition selon les termes de la licence Creative Commons : Paternité - Pas d'Utilisation Commerciale - Pas de Modification ; 3.0

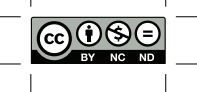

<http://creativecommons.org/licenses/by-nc-nd/3.0/> ou en français <http://creativecommons.org/licenses/by-nc-nd/3.0/deed.fr>

# Liste des Travaux Pratiques

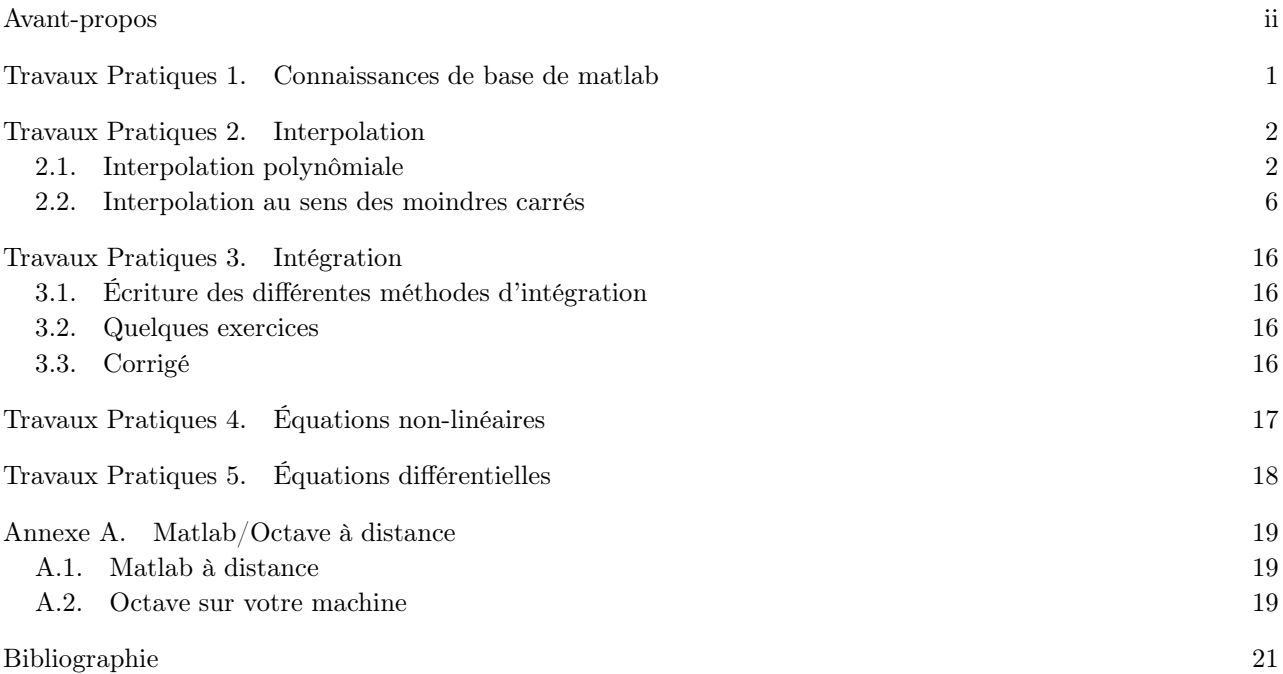

## Avant-propos

<span id="page-3-0"></span>Ce polycopié constitue les TP de Méthodes Numériques de Base du département Matériaux 3A (2023-2024, Automne).

Ce polycopié de TP et les fichiers matlab utilisés sont normalement disponibles à la fois

- en ligne sur <http://utbmjb.chez-alice.fr/Polytech/index.html> à la rubrique habituelle ;
- $\bullet\,$ en cas de problème internet, sur le réseau de l'université Lyon I : il faut aller sur :

— 'Poste de travail',

- puis sur le répertoire 'P:' (appelé aussi '\\teraetu\Enseignants'),
- puis 'jerome.bastien',
- puis 'Polytech',
- puis 'Matériaux 3A'.
- enfin sur 'MNBmater'.

Pour l'utilisation de Matlab/Octave à distance, on pourra consulter l'annexe [A page 19.](#page-22-0)

## Connaissances de base de matlab

<span id="page-4-0"></span>On poourra consulter les [\[Bas22b,](#page-24-1) Travaux Pratiques 1], extraites [1](#page-4-1) de [\[BM03\]](#page-24-2).

<span id="page-4-1"></span><sup>1.</sup> Elles en constituent l'annexe B.

### Interpolation

#### <span id="page-5-1"></span><span id="page-5-0"></span>2.1. Interpolation polynômiale

#### 2.1.1. Détermination du polynôme d'interpolation  $\Pi_n$

Ce TP correspond au [\[BM03,](#page-24-2) TP 2.A p. 61]. La plupart des fonctions sont issues (parfois adaptées) de <https://www.dunod.com/sciences-techniques/introduction-analyse-numerique-applications-sous-matlab>

2.1.1.1. Détermination des différences divisées.

Dans un premier temps, il nous faut calculer les différences divisées  $(f[x_i])_{0\leq i\leq n}$  définies données par l'équation (2.30) du cours rappelée ici

$$
\forall i \in \{0, ..., n\}, \quad f[x_i] = f(x_i),
$$

puis, pour tout  $k \in \{1, ..., n\}$ , les quantités  $(f[x_i, ..., x_{i+k}])_{0 \leq i \leq n-k}$  définies par l'équation (2.33) du cours rappelée ici

$$
\forall k \in \{1, ..., n\}, \quad \forall i \in \{0, ..., n-k\}, \quad f[x_i, ..., x_{i+k}] = \frac{f[x_{i+1}, ..., x_{i+k}] - f[x_i, ..., x_{i+k-1}]}{x_{i+k} - x_i}
$$

.

#### <span id="page-5-2"></span>**Algorithme 2.1** Détermination des différences divisées : diff div dist $(n, x, y \rightarrow d)$

Entrée :

 $n:$  entier naturel tel que  $n+1$  désigne le nombre de points d'interpolation;

x : vecteur des  $n+1$  abscisses réelles des points d'interpolation : pour tout *i* de  $\{0, ..., n\}$ ,  $x(i) = x_i$ ;

y : vecteur des  $n+1$  valeurs réelles prises par  $f$  en  $(x_i)_{0 \leq i \leq n}$  : pour tout  $i$  de  $\{0, ..., n\}$ ,  $y_i = f(x_i)$ . Sortie :

d : vecteur des différences divisées. Pour tout i de  $\{0, ..., n\}$ ,  $d(i) = f[x_0, ..., x_i]$ .

```
pour i = 0 à n faire
        d(i) \longleftarrow y(i)fin pour
pour i = 1 à n faire
  pour j = n à i faire
     d(j) \leftarrow \frac{d(j) - d(j-1)}{(j-1)}x(j) - x(j - i)fin pour
fin pour
```
On remplit le tableau des différences divisées grâce à chacune de ces formules. On utilisera l'algorithme [2.1.](#page-5-2) On prendra garde au fait que dans cet algorithme, les vecteurs  $x, y$  et d sont indicés par des entiers décrivant l'ensemble  $\{0, ..., n\}$  alors que, ci-dessous, les variables correspondates de matlab, X, Y et D sont indicés par des entiers décrivant l'ensemble  $\{1, ..., n+1\}.$ Écrire une fonction matlab

 $[D]=diff$  div dist $(X,Y)$ 

- X et Y sont deux vecteurs de taille  $n+1$  contenant respectivement les valeurs  $(x_i)_{0\leq i\leq n}$  et  $(f(x_i))_{0\leq i\leq n}$
- D est un vecteur de taille  $n+1$ , contenant les valeurs  $(f[x_0],...,f[x_0,...,x_n])$

On pourra modifier la fonction écrite de la façon suivante afin qu'elle calcule l'ensemble des différences divisées :

function  $[D, Dt] = diff$  div dist  $(X, Y)$ 

```
\% Corps d'algorithme
nout=nargout ;
if \text{nout} \geq 2if isnumeric (X)\&\& isnumeric (Y)Dt=zeros (n+1,n+1);else
          Dt=sym (\mathbf{zeros}(n+1,n+1));
     end
end
D=Y;
if \text{nout} \geq 2Dt(:, 1)=Y.;
end
for i = 1:n;
     j=i:n;D(j+1)=(D(j+1)-D(j)). /(X(j+1)-X(j-i+1));if \text{nout} \geq 2Dt (1:n+1-i, i+1)=(D(i+1:n+1)). ';
     end
```

```
end
```
Notons que la seconde boucle a été "vectorizée". La double boucle peut en effet s'écrire (mais c'est plus long), conformément à l'algorithme [2.1](#page-5-2) :

```
for i = 1:n;
    for j=n:-1:i;D(j+1)=D(j+1)-D(j) ) /(X(j+1)-X(j-i+1));end
```
end

On notera aussi le retournement du tableau d'écrit par la variable j.

Télécharger la fonction diff\_div\_dist, disponible à l'adresse habituelle.

2.1.1.2. Exemples de calcul de différences divisées.

Reprendre quelques exemples traités en TD. On pourra utiliser le format rat, le calcul symbolique, voire utiliser la troncature pour revoir certains calculs faits en TD.

<span id="page-6-0"></span>Exemple 2.1. Par exemple, traiter le calcul des différences divisées de l'exercice de TD 2.2, en tapant

 $[D, Dt] = diff \div div \div ( [1 \ 2 \ 6], [-3 \ 1 \ 2 ] ) ;$  $\mathbf{disp}\left(\mathrm{Dt}\right)$ ; format rat ;

```
\mathbf{disp}\left(\mathrm{Dt}\right);
format ;
[D, Dt] = diff div dist (sym ([1 \ 2 \ 6]), sym([-3 \ 1 \ 2]));
\mathbf{disp}\left(\mathrm{Dt}\right);
```
<span id="page-7-0"></span>Exemple 2.2. Par exemple, traiter le calcul des différences divisées de l'exercice de TD 2.3, en tapant

 $A=2$ :  $B=3$ :  $a=6$ :  $b=7$ : n=3;  $No = -cos(p i * (0:n)/n);$  $Nob=(a+b)/2+(b-a)/2*No;$  $f=\mathbb{Q}(x) \log(A*x+B);$  $[D, Dt] = diff$  div dist (Nob, f (Nob));  $\mathbf{disp}\left(\mathrm{Dt}\right)$ ;

format long;  $\mathbf{disp}\left(\mathrm{Dt}\right)$ ; format ; for  $p=1:7$  $[D, Dt] = diff$  div dist (Nob, round  $(f (Nob)*10^p)/10^p$  ); disp(round(Dt∗10^p)/10^p); end

 $\text{No}=\cos\left(\text{sym}\left(\text{pi}\right)\times\left(0:\text{n}\right)/\text{n}\right);$  $Nob=(a+b)/2+(b-a)/2*No;$  $[D, Dt] = diff$  div dist (Nob, f (Nob));  $\mathbf{disp}\left(\mathrm{Dt}\right)$ ;  $\textbf{disp}\left(\text{double}\left(\text{Dt}\right)\right);$ 

2.1.1.3. Évalution grâce à la méthode de Hörner. Rappelons l'équation (2.29a) du cours : nous allons chercher  $\Pi_n$  sous la forme

 $\Pi_n(x) = a_0 + a_1(x - x_0) + a_2(x - x_0)(x - x_1) + \ldots + a_n(x - x_0)(x - x_1)\ldots(x - x_{n-1}),$ 

où les  $(a_i)_{0 \leq i \leq n}$  sont des réels connus.

On se convaincra que cet algorithme fournit bien les valeurs de  $\Pi_n$  en consultant les équations (2.33) de la remarque à la fin du corrigé de l'exercice 2.4 de TD, rappelées ci-dessous

$$
p_1(x) = a_0 + (x - x_0)a_1,
$$
  
\nsi  $n = 1$ ,  
\n
$$
p_2(x) = a_0 + (x - x_0)(a_1 + (x - x_1)a_2),
$$

si  $n = 2$  et de façon plus générale :

 $p_n(x) = a_0 + (x - x_0)(a_1 + (x - x_1)(a_2 + (x - x_2)(a_3 + (x - x_3)(... (a_{n-2} + (x - x_{n-2})(a_{n-1} + (x - x_{n-1})a_n)))...)))$ et en le faisant tourner, de façon "débranchée" pour de petites valeurs de n.

Algorithme 2.2 Algorithme d'évaluation de p en t eval horner  $(n, a, c, t \rightarrow val)$ 

#### Entrée :

 $n:$  entier naturel représentant le degré de  $p$ ;

a : vecteur de  $n+1$  réels désignant les coefficients de p dans la base de Newton considérée, donc  $a(i) = a_i$ pour tout i de  $\{0, ..., n\}$ ;

c : vecteur de n réels désignant les centres considérés, donc  $c(i) = c_i$  pour tout i de  $\{1, ..., n\}$ ;

 $t:$  réel en lequel on évalue  $p$ ;

#### Sortie :

 $val$ : réel défini par  $val = p(t)$ .

 $val \leftarrow a(n)$ pour  $i = n - 1$  à 0 faire  $val(i) \longleftarrow a(i) + (t - c(i + 1)) val$ fin pour

Télécharger la fonction eval\_horner, disponible à l'adresse habituelle, décrite ci-dessous :

#### $|Z|$ =eval\_horner(T,C,D)

- T est un tableau de réels (notés t), C est un vecteur de taille n contenant  $(c_i)_{1\leq i\leq n}$ , D est un vecteur de taille  $n+1$  contenant  $(d_i)_{0 \leq i \leq n}$
- Z est égal au tableau des images de  $T$  par  $p_n$ , notés z vérifiant :

$$
z = p_n(t) = \sum_{i=0}^{n} d_i \left( \prod_{j=1}^{i} (t - c_j) \right).
$$
 (2.1)

#### 2.1.2. Mise en place finale de  $\Pi_n$

Montrer, qu'à partir d'un tableau T et des valeurs  $(x_i)_{0\leq i\leq n}$  et  $(f(x_i))_{0\leq i\leq n}$  stockées dans les vecteurs X et Y, l'appel des fonctions diff div dist(X,Y) et eval horner(T,C,D) permet de calculer l'image par  $p_n$  du tableau T. Pour quelle valeur de C ?

Télécharger la fonction test\_diff\_div\_dist, disponible à l'adresse habituelle.

#### 2.1.3. Exemples complets

Quelle quantité peut-on déterminer et calculer sous matlab pour être certain que les programmes sont bien écrits ?

Exemple 2.3. Reprenons l'exemple [2.1](#page-6-0) (et les données l'exercice de TD 2.2). Taper, comprendre et commenter ce qui suit

 $X=[1 \ 2 \ 6];$  $Y=[-3 \ 1 \ 2];$  $\textbf{disp}(\textbf{norm}({\text{ test}}\_diff\_div\_dist(X, X, Y)-Y));$  $\text{disp}(\text{test } \text{diff } \text{div } \text{dist} (1.8, X, Y));$ syms x ;  $\text{disp}(\text{expand}(\text{test} \text{diff} \text{div} \text{dist}(\mathbf{x}, \mathbf{X}, \mathbf{Y})))$ ;

Exemple 2.4. Reprenons l'exemple [2.2](#page-7-0) (et les données l'exercice de TD 2.3). Taper, comprendre et commenter ce qui suit :

```
A=2;
B=3:
a=6:
b=7;
n=3;
\text{No}=\text{-}\cos(\pi i * (0:n)/n);Nob=(a+b)/2+(b-a)/2*No;f=@( x ) log(A*x+B);x=linspace(a, b, 1000);y=test diff div dist (x, Nob, f (Nob) );
\mathbf{plot}(x, y, x, f(x), \text{Nob}, f(\text{Nob}), 'o');figure;
plot(x, abs(y-f(x)));
```
 $z=$ **linspace**  $(a, b, 1e6)$ ;  $\text{disp}(\text{max}(\text{abs}(\text{test} \text{diff} \text{div} \text{dist} ( z , \text{Nob}, f (\text{Nob})) - f ( z ) ) )) ;$ 

On pourra consulter la figure 2.5 page 14 ainsi que l'équation [\(2.26\)](#page-16-0) des corrigés de TD.

#### 2.1.4. Corrigé

Télécharger le script corrige\_TP1, disponible à l'adresse habituelle et qui reprend tout ce qui été vu.

#### <span id="page-9-0"></span>2.2. Interpolation au sens des moindres carrés

#### 2.2.1. Détermination de coefficients de correction

#### En cours de rédaction.

Faire en direct en TP en utilisant les fichiers envoyé par mail ....

Voir aussi [\[Bas22a,](#page-24-3) Chapitre "Systèmes linéaires et matrices", section "Étude d'un exemple concret"] disponible sur <http://utbmjb.chez-alice.fr/Polytech/MFI/coursMFI.pdf>.

#### 2.2.2. Ajustement affine

#### En cours de rédaction.

Voir aussi la section [2.2.3.](#page-9-1)

On se donne  $p \in \mathbb{N}$  et  $p$  couples du plan  $(x_i, y_i)_{1 \leq i \leq n}$  et l'on cherche à déterminer la droite aux moindres carrés, qui passe donc "le plus proche possible de ce nuage de points".

En utilisant la fonction polyfit de matlab (et éventuellemet en comparant avec les systèmes linéaires donnés !), reprendre par exemple les simulations [1](#page-14-0) page [11](#page-14-0) , [2](#page-15-0) page [12](#page-15-0) et éventuellement [3](#page-16-1) page [13](#page-16-1) , données en section [2.2.3](#page-9-1) .

Voir la solution dans les script .... Faire en direct en TP

#### <span id="page-9-1"></span>2.2.3. Ajustement affine (théorie)

Utilisons les résultats de la proposition C.2 du polycopié de cours pour déterminer la droite aux moindres carrés donnée dans la section C.1 du polycopié de cours :

La résolution des n équations données dans (C.6) du polycopié de cours au sens des moindres carrés :

$$
\forall i \in \{1, ..., n\}, \quad ax_i + b = y_i,
$$

est donnée par (C.7) du polycopié de cours avec

<span id="page-10-7"></span><span id="page-10-0"></span>
$$
x_0 = \begin{pmatrix} b \\ a \end{pmatrix}, \tag{2.2a}
$$

$$
A = \begin{pmatrix} 1 & x_1 \\ 1 & x_2 \\ \vdots & \vdots \\ 1 & x_n \end{pmatrix},\tag{2.2b}
$$

<span id="page-10-5"></span>
$$
b = \begin{pmatrix} y_1 \\ y_2 \\ \vdots \\ y_n \end{pmatrix}
$$
 (2.2c)

<span id="page-10-1"></span>On a

$$
{}^{t}AA = \left(\begin{matrix} n & \sum_{i=1}^{n} x_i \\ \sum_{i=1}^{n} x_i & \sum_{i=1}^{n} x_i^2 \end{matrix}\right),
$$
\n(2.3a)

<span id="page-10-6"></span>
$$
{}^{t}Ab = \left(\sum_{\substack{i=1 \ i=1}}^{n} y_i\right) \tag{2.3b}
$$

En utilisant le fait que

<span id="page-10-4"></span>
$$
\begin{pmatrix} \alpha & \beta \\ \gamma & \delta \end{pmatrix}^{-1} = \frac{1}{\alpha \delta - \beta \gamma} \begin{pmatrix} \delta & -\beta \\ -\gamma & \gamma \end{pmatrix},\tag{2.4}
$$

les équations (C.7) du polycopié de cours, [\(2.2\)](#page-10-0) et [\(2.3\)](#page-10-1) sont équivalentes à

<span id="page-10-2"></span>
$$
b = \frac{\sum_{i=1}^{n} x_i^2 \sum_{i=1}^{n} y_i - \sum_{i=1}^{n} x_i \sum_{i=1}^{n} x_i y_i}{n \sum_{i=1}^{n} x_i^2 - \left(\sum_{i=1}^{n} x_i\right)^2},
$$
\n
$$
(2.5a)
$$

$$
a = \frac{n \sum_{i=1}^{n} x_i y_i - \sum_{i=1}^{n} x_i \sum_{i=1}^{n} y_i}{n \sum_{i=1}^{n} x_i^2 - \left(\sum_{i=1}^{n} x_i\right)^2}.
$$
\n(2.5b)

Utilisons les notations classiques :  $\overline{x}$  est la moyenne des abscisses,  $\overline{y}$  est la moyenne des ordonnées :

$$
\overline{x} = \frac{1}{n} \sum_{i=1}^{n} x_i,
$$
\n(2.6a)

$$
\overline{y} = \frac{1}{n} \sum_{i=1}^{n} y_i,
$$
\n(2.6b)

<span id="page-10-3"></span>

 $V(x)$  est la variance des abscisses :

$$
V(x) = \frac{1}{n} \sum_{i=1}^{n} (x_i - \overline{x})^2,
$$
\n(2.6c)

 $\mathrm{Cov}(x,y)$  est la covariance des couples de coordonnées :

<span id="page-11-0"></span>
$$
Cov(x, y) = \frac{1}{n} \sum_{i=1}^{n} (x_i - \overline{x})(y_i - \overline{y}).
$$
\n(2.6d)

Montrons que [\(2.5\)](#page-10-2) est équivalent à

<span id="page-11-3"></span><span id="page-11-2"></span>
$$
a = \frac{\text{Cov}(x, y)}{V(x)},\tag{2.7a}
$$

$$
b = \overline{y} - a\overline{x}.\tag{2.7b}
$$

On remarque alors que si les  $x_i$  sont différents (au moins deux valeurs distinctes), alors

<span id="page-11-4"></span>
$$
V(x) \neq 0,\tag{2.8}
$$

ce qui montre que la matrice  ${}^tAA$  est inversible (puisque A est de rang 2 dans ce cas-là). Pour montrer [\(2.7\)](#page-11-0), il est plus aisé de reprendre le système (C.7) du polycopié de cours, où l'on exprime les différentes sommes à partir des grandeurs introduites dans [\(2.6\)](#page-10-3). Remarquons que

<span id="page-11-1"></span>
$$
\sum_{i=1}^{n} x_i = n\overline{x},\tag{2.9a}
$$

$$
\sum_{i=1}^{n} y_i = n\overline{y}.
$$
\n(2.9b)

On a aussi successivement

$$
V(x) = \frac{1}{n} \left( \sum_{i=1}^{n} (x_i - \overline{x})^2 \right),
$$
  
\n
$$
= \frac{1}{n} \left( \sum_{i=1}^{n} x_i^2 - 2\overline{x} + \overline{x}^2 \right),
$$
  
\n
$$
= \frac{1}{n} \left( \sum_{i=1}^{n} x_i^2 - 2\overline{x} \sum_{i=1}^{n} x_i + n\overline{x}^2 \right),
$$
  
\n
$$
= \frac{1}{n} \left( \sum_{i=1}^{n} x_i^2 - 2n\overline{x}^2 + n\overline{x}^2 \right),
$$
  
\n
$$
= \frac{1}{n} \left( \sum_{i=1}^{n} x_i^2 - n\overline{x}^2 \right),
$$

dont on déduit que

$$
\sum_{i=1}^{n} x_i^2 = nV(x) + n\overline{x}^2.
$$
\n(2.10)

On a, de même,

$$
Cov(x, y) = \frac{1}{n} \left( \sum_{i=1}^{n} (x_i - \overline{x}) (y_i - \overline{y}) \right),
$$
  
\n
$$
= \frac{1}{n} \left( \sum_{i=1}^{n} x_i y_i - \overline{x} \sum_{i=1}^{n} y_i - \overline{y} \sum_{i=1}^{n} x_i + \sum_{i=1}^{n} \overline{x} \overline{y} \right),
$$
  
\n
$$
= \frac{1}{n} \left( \sum_{i=1}^{n} x_i y_i - 2n \overline{x} \overline{y} + n \overline{x} \overline{y} \right),
$$
  
\n
$$
= \frac{1}{n} \left( \sum_{i=1}^{n} x_i y_i - n \overline{x} \overline{y} \right),
$$

dont on déduit que

$$
\sum_{i=1}^{n} x_i y_i = n \text{Cov}(x, y) + n \overline{xy}.
$$
\n(2.11)

Compte tenu de ces résultats, [\(2.3\)](#page-10-1) se réécrit

$$
{}^{t}AA = n\left(\frac{1}{x} \quad \frac{\overline{x}}{V(x) + \overline{x}^{2}}\right),
$$
\n(2.12a)

$$
{}^{t}Ab = n\left(\frac{\overline{y}}{\text{Cov}(x, y) + \overline{xy}}\right). \tag{2.12b}
$$

Ainsi, grâce à [\(2.4\)](#page-10-4), les équations (C.7) du polycopié de cours et [\(2.2\)](#page-10-0) sont équivalentes à

$$
\begin{pmatrix} b \\ a \end{pmatrix} = \frac{1}{V(x)} \begin{pmatrix} V(x) + \overline{x}^2 & -\overline{x} \\ -\overline{x} & 1 \end{pmatrix} \begin{pmatrix} \overline{y} \\ \cos(x, y) + \overline{x} \overline{y} \end{pmatrix}
$$

ce qui donne, après calculs, [\(2.7\)](#page-11-0).

Moins généralement, mais beaucoup plus rapidement, comme c'est fait dans [https://fr.wikipedia.org/](https://fr.wikipedia.org/wiki/Ajustement_affine) [wiki/Ajustement\\_affine](https://fr.wikipedia.org/wiki/Ajustement_affine) et dans [\[Mer10](#page-24-4)] on peut écrire : Pour  $a$  donné, on considère  $f_a$  définie par

<span id="page-12-1"></span>
$$
f_a(b) = \sum_{i=1}^{n} (ax_i + b - y_i)^2
$$
\n(2.13)

.

comme une fonction du second degré en b dont on peut déterminer le minimum, puis, ce b étant exprimé par sa valeur en fonction de f, trouver le minimum de la fonction du second degré en a. On écrit donc successivement

$$
f_a(b) = \sum_{i=1}^n (b + (ax_i - y_i))^2,
$$
  
= 
$$
\sum_{i=1}^n b^2 + 2b(ax_i - y_i) + (ax_i - y_i)^2
$$

On a donc

<span id="page-12-0"></span>
$$
f_a(b) = nb^2 + 2b\left(a\sum_{i=1}^n x_i - \sum_{i=1}^n y_i\right) + n(ax_i - y_i)^2.
$$
 (2.14)

Grâce à [\(2.9\)](#page-11-1), [\(2.14\)](#page-12-0) s'écrit

$$
f_a(b) = n (b^2 + 2b(a\overline{x} - \overline{y}) + n(ax_i - y_i)^2),
$$
\n(2.15)

proportionnel à un polynôme en b de la forme  $Ab^2+Bb+C$  dont la valeur minimale est atteinte en  $b = -B/(2A)$ (racine de dérivée de ce polynôme). On a donc

$$
b = -\frac{1}{2} \left( 2 \left( a \overline{x} - \overline{y} \right) \right),
$$

soit

<span id="page-13-0"></span>
$$
b = \overline{y} - a\overline{x}.\tag{2.16}
$$

Si maintenant on remplace, dans  $f_a(b)$  (donnée par  $(2.13)$ ), b par sa valeur en fonction de a, on obtient une fonction du second degré en a :

$$
f_a(b) = \sum_{i=1}^n (ax_i + \overline{y} - a\overline{x} - y_i)^2,
$$
  
= 
$$
\sum_{i=1}^n ((y_i - \overline{y}) - a(x_i - \overline{x}))^2,
$$
  
= 
$$
\sum_{i=1}^n (y_i - \overline{y})^2 + a^2 \sum_{i=1}^n (x_i - \overline{x})^2 - 2a \sum_{i=1}^n (y_i - \overline{y}) (x_i - \overline{x}),
$$

Grâce à [\(2.6c\)](#page-11-2) et [\(2.6d\)](#page-11-3), c'est égal à

$$
= \sum_{i=1}^{n} V(y) + na^{2}(V(x))^{2} - 2an \text{Cov}(x, y),
$$

soit

<span id="page-13-2"></span>
$$
g(a) = n \left( V(x)a^2 - 2\text{Cov}(x, y)a + V(y) \right), \tag{2.17}
$$

donc proportionnel à un polynôme du second degré de la forme  $Ua^2 + Vb + c$ . D'après [\(2.8\)](#page-11-4),  $U = V(x)$  est non nul. Ce polynôme atteint son minimum lorsque a est égal à  $-V/(2U)$  donc lorsque

<span id="page-13-1"></span>
$$
a = \frac{\text{Cov}(x, y)}{V(x)}.\tag{2.18}
$$

Grâce à [\(2.16\)](#page-13-0) et [\(2.18\)](#page-13-1), on a donc retrouvé [\(2.7\)](#page-11-0).

La qualité de l'ajustement affine est alors mesurée par le coefficient de corrélation linéaire r donné par

$$
r = \frac{\text{Cov}(x, y)}{\sqrt{V(x)V(y)}} = \frac{\text{Cov}(x, y)}{\sigma_x \sigma_y} = \frac{\sum_{i=1}^n (x_i - \bar{x})(y_i - \bar{y})}{\sqrt{\sum_{i=1}^n (x_i - \bar{x})^2} \sqrt{\sum_{i=1}^n (y_i - \bar{y})^2}},
$$
(2.19)

où  $σ_x$  et  $σ_y$  sont les écarts types des deux variables statistiques. Il intervient dans l'évaluation de la somme des carrés des résidus :

<span id="page-13-3"></span>
$$
S = nV(Y)(1 - r^2). \t\t(2.20)
$$

En effet, si on reprend le calcul fait plus haut et que l'on réinjecte la valeur de a donnée par [\(2.18\)](#page-13-1) dans l'expression donnée par [\(2.17\)](#page-13-2), on obtient la valeur minimale de la somme donnée par

$$
S = n \left( V(x) \left( \frac{\text{Cov}(x, y)}{V(x)} \right)^2 - 2\text{Cov}(x, y) \left( \frac{\text{Cov}(x, y)}{V(x)} \right) + V(y) \right),
$$
  
= 
$$
n \left( -\frac{(\text{Cov}(x, y))^2}{V(x)} + V(y) \right),
$$
  
= 
$$
nV(y) \left( 1 - \left( \frac{\text{Cov}(x, y)}{\sqrt{V(x)V(y)}} \right)^2 \right),
$$

et on obtient donc [\(2.20\)](#page-13-3). D'après (2.20), plus le coefficient de corrélation est proche de  $\pm 1$ , et plus la somme des carrés des résidus est voisine de 0. Le coefficient de corrélation est donc un bon indicateur de la validité de l'ajustement affine. Enfin, l'Inégalité de Cauchy-Schwarz permet d'affirmer que

$$
\left|\sum_{i=1}^{n} (x_i - \overline{x})(y_i - \overline{y})\right| \le \left(\sum_{i=1}^{n} (x_i - \overline{x})^2\right)^{1/2} \left(\sum_{i=1}^{n} (y_i - \overline{y})^2\right)^{1/2} \iff |\text{Cov}(x, y)| \le \sqrt{V(x)}\sqrt{V(y)} \iff |r| \le 1
$$

avec égalité seulement si les  $y_i - \bar{y}$  sont proportionnels aux  $x_i - \bar{x}_i$ . Donc  $|r| \leq 1$  avec égalité seulement s'il existe un réel a tel que,

$$
\forall i \in \{1, ..., n\}, \quad y_i - \bar{y} = a(x_i - \bar{x}), \tag{2.21}
$$

ce qui traduit l'alignement exact des points. Ainsi, plus |r| est proche de 1 plus l'ajustement affine semble légitime.

<span id="page-14-0"></span>Concluons par quelques exemples numériques.

(1)

| $x_i$ |  | υ |
|-------|--|---|
|       |  |   |

<span id="page-14-1"></span>TABLE 2.1. valeurs des couples  $(x_i, y_i)$ 

On choisit  $n = 4$ , les couples  $(x_i, y_i)$  sont donnés dans le tableau [2.1.](#page-14-1) Les matrices  ${}^tAA$  et  ${}^tAb$ données par [\(2.3a\)](#page-10-5) et [\(2.3b\)](#page-10-6) sont données par

$$
{}^{t}AA = \begin{pmatrix} 4 & 6 \\ 6 & 14 \end{pmatrix},
$$

$$
{}^{t}Ab = \begin{pmatrix} 3/2 \\ 17 \end{pmatrix},
$$

et la solution du système (C.7) du polycopié de cours est donnée par

$$
X = \begin{pmatrix} -\frac{81}{20} \\ \frac{59}{20} \end{pmatrix},
$$

et donc, compte tenu de [\(2.2a\)](#page-10-7), l'équation de la droite de régression linéaire est donnée par

$$
y = \frac{59}{20}x - \frac{81}{20}.
$$

La somme des carrés des écarts est donnée par

<span id="page-14-2"></span>
$$
S = 2.1750.\t(2.22)
$$

La valeur du coefficient de corrélation linéaire donnés par [\(2.9\)](#page-11-1) est ici égale à

$$
r = 0.9759, \tag{2.23}
$$

ce qui donne des points modérémment alignés. Enfin, sur la figure [\(2.1\)](#page-15-1) sont représentés les couples  $(x_i, y_i)$  et la droite aux moindres carrés. On a aussi tracé les écarts (dont la somme constitue la somme S donnée par [\(2.22\)](#page-14-2)) entre la droite et les points.

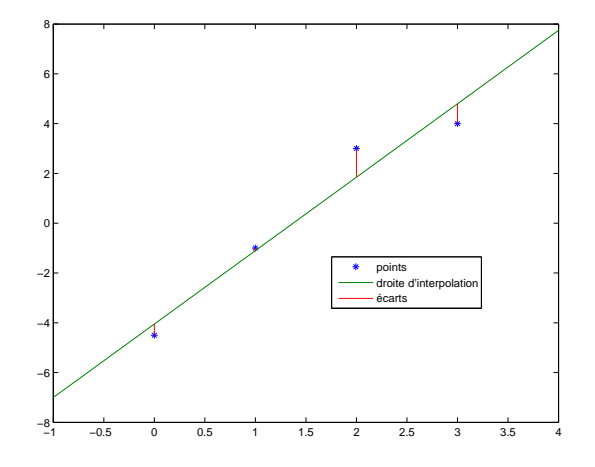

<span id="page-15-1"></span>FIGURE 2.1. Les couples  $(x_i, y_i)$  et la droite de correlation linéaire pour l'exemple [1.](#page-14-0)

| ü |  |  |
|---|--|--|
|   |  |  |

<span id="page-15-2"></span>TABLE 2.2. valeurs des couples  $(x_i, y_i)$ 

<span id="page-15-0"></span>(2)

On choisit  $n = 4$ , les couples  $(x_i, y_i)$  sont donnés dans le tableau [2.2.](#page-15-2) Les matrices  ${}^tAA$  et  ${}^tAb$ données par [\(2.3a\)](#page-10-5) et [\(2.3b\)](#page-10-6) sont données par

$$
{}^{t}AA = \begin{pmatrix} 4 & 6 \\ 6 & 14 \end{pmatrix},
$$

$$
{}^{t}Ab = \begin{pmatrix} 2 \\ 18 \end{pmatrix},
$$

et la solution du système (C.7) du polycopié de cours est donnée par

$$
X = \begin{pmatrix} -4 \\ 3 \end{pmatrix},
$$

et donc, compte tenu de [\(2.2a\)](#page-10-7), l'équation de la droite de régression linéaire est donnée par

$$
y = 3x - 4.
$$

La somme des carrés des écarts est donnée par

$$
S = 0,\t(2.24)
$$

ce qui est normal puisqu'on va voir que les point sont alinés. La valeur du coefficient de corrélation linéaire donnés par [\(2.9\)](#page-11-1) est ici égale à

$$
r = 1,\tag{2.25}
$$

ce qui donne des points exactement alignés. Enfin, sur la figure  $(2.2)$  sont représentés les couples  $(x_i, y_i)$ et la droite aux moindres carrés.

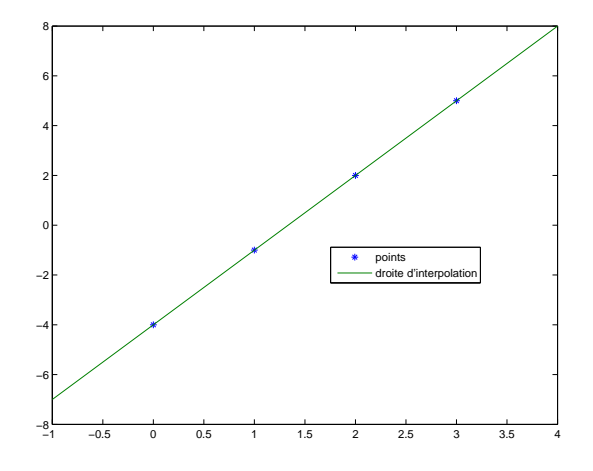

<span id="page-16-2"></span>FIGURE [2.](#page-15-0)2. Les couples  $(x_i, y_i)$  et la droite de corrélation linéaire pour l'exemple 2.

<span id="page-16-1"></span>(3)

On choisit cette fois-ci  $N = 100$ , les couples  $(x_i, y_i)$  sont donnés par la formule suivante :

$$
\forall i \in \{1, ..., N\}, \quad x_i = \frac{i-1}{N-1},\tag{2.26a}
$$

<span id="page-16-5"></span><span id="page-16-0"></span>
$$
y_i = ax_i + b + \varepsilon_i \mathcal{N}_i,\tag{2.26b}
$$

où les  $\mathcal{N}_i$ , pour  $1 \leq i \leq q$ , avec  $q = 6$ , sont des nombres aléatoires issus d'une distribution normale de moyenne 0 et d'éccart-type 1. Les nombres  $\varepsilon_i$  sont donnés dans le tableau [2.3.](#page-16-3) On choisit

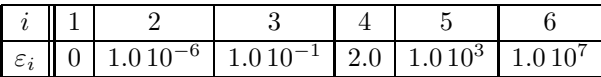

TABLE 2.3. valeurs des nombres  $\varepsilon_i$ 

<span id="page-16-3"></span>
$$
a = 2,\tag{2.27a}
$$

$$
b = 10.\t(2.27b)
$$

Les valeurs absolues des coefficients de corrélation linéaire  $|r_i|$ , pour  $1 \le i \le q$ , donnés par  $(2.9)$  sont

|       | II                      |               |                                                                                                    |  |                      |
|-------|-------------------------|---------------|----------------------------------------------------------------------------------------------------|--|----------------------|
| $r_i$ | $\mathbb{R}$<br>$1.0-1$ | $10.010^{-1}$ | $\frac{1}{2}$ 9.905132699 10 <sup>-1</sup>   2.397786489 10 <sup>-1</sup>   3.830007089 10 <sup>-2</sup>   3. |  | $5.31504541810^{-3}$ |

<span id="page-16-4"></span>TABLE 2.4. valeurs des nombres  $|r_i|$ 

donnés dans le tableau [2.4.](#page-16-4) Les valeurs des pentes  $a_i$  et des ordonnées à l'origne  $b_i$ , pour  $1 \le i \le q$ , sont donnés dans le tableau [2.5.](#page-18-0) Enfin, sur les figures  $(2.3)$  sont représentés les couples  $(x_i, y_i)$  et la droite aux moindres carrés. On constate que,  $\varepsilon_i = 0$ , pour  $i = 1$  et les points sont alignés  $(r_1 = 1)$  et que les coefficients  $a_1$  et  $b_1$  sont égaux aux coefficients a et b. Quand  $i \geq 2$  augmente,  $\varepsilon_i$  augmente, d'une petite

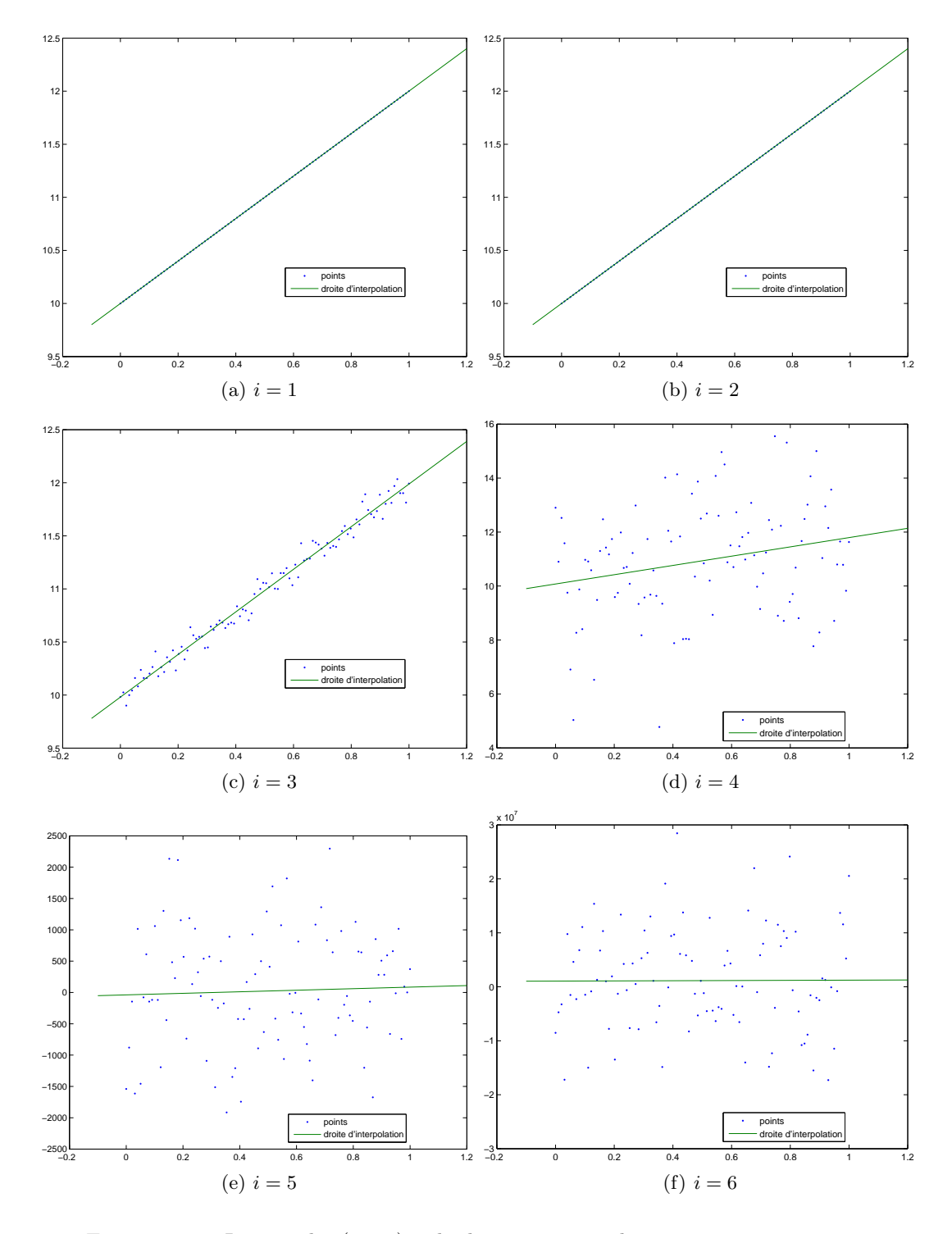

<span id="page-17-0"></span>FIGURE 2.3. Les couples  $(x_i, y_i)$  et la droite aux moindres carrés, pour  $1 \leq i \leq q$ .

| $a_i$ | .999999997  | 2.6839862   | 1.719716862  | $1.23731183210^2$ | 1.78566542310 <sup>5</sup> |
|-------|-------------|-------------|--------------|-------------------|----------------------------|
|       | 9.999999967 | 9.980711744 | 1.7530607101 | $-3.817829086101$ | 1.50364341 10 <sup>6</sup> |

<span id="page-18-0"></span>TABLE 2.5. valeurs des nombres  $a_i$  et  $b_i$ 

quantité à une grande quantité et plus  $\varepsilon_i$  est grand, moins les points sont alignés, moins les coefficients  $a_i$  et  $b_i$  sont proches de  $a$  et  $b$  (voir tableau [2.5\)](#page-18-0) et le nuage de points semble désordonné. De plus, les valeurs absolues des coefficients de corrélation  $|r_i|$ , proche de 1 quand  $\varepsilon_i$  est petit se rapproche de zéro quand  $\varepsilon_i$  augmente (voir tableau [2.4\)](#page-16-4). Cela est normal, puisque avec *i* augmentant,  $\varepsilon_i$  augmente et l'effet du hasard (donné par la formule [\(2.26b\)](#page-16-5)) est de plus en plus important.

## Intégration

### <span id="page-19-1"></span><span id="page-19-0"></span>3.1. Écriture des différentes méthodes d'intégration

On fait appel au tableau 3.4 page 57 du cours. Pour évaluer la somme

$$
S = h \sum_{i=0}^{N-1} f(x_i),
$$

on peut utiliser la boucle suivante

 $h=(B-A)/N;$  $S=0;$ for  $i = 0:N-1$  $S=S+feval(fcn,A+h*i);$ 

end

Écrire cette formule et testez-la.

Testez la version suivante :

 $h=(B-A)/N;$  $res=h*sum($  feval( $\text{fcn }$ ,A: $h:B-h$ , varargin $\{:\})$ );

Télécharger la fonction int\_fcn et testez-la.

#### <span id="page-19-2"></span>3.2. Quelques exercices

Testez cette fonction sur l'exemple de la section [3.1](#page-19-1) du cours. Testez cette fonction sur l'exemple 3.27 page 64 du cours. Tester cette fonction en symbolique en tapant par exemple

 $int_{\text{cm}}$  fcn  $( 1 , 3 , \text{sym} ( 0 ) , \text{sym} ( 1 ) , ' \text{cos} ' )$ 

#### <span id="page-19-3"></span>3.3. Corrigé

Télécharger le script corrige\_TP3, disponible à l'adresse habituelle et qui reprend tout ce qui été vu (qui appelle logerreur).

# Équations non-linéaires

<span id="page-20-0"></span>En cours de rédaction

# Équations différentielles

<span id="page-21-0"></span>En cours de rédaction

#### Annexe A

### Matlab/Octave à distance

<span id="page-22-0"></span>Vous avez deux les possibilités suivantes pour utiliser Matlab (section [A.1\)](#page-22-1) et son clone, libre et gratuit, Octave (section [A.2\)](#page-22-2).

#### <span id="page-22-1"></span>A.1. Matlab à distance

Utilisez une machine virtuelle en consultant :

<https://etu.univ-lyon1.fr/outils/acces-distant-aux-fichiers-et-aux-applications-pedagogiques> Il faut donc faire (pour windows, pour les autres systèmes d'exploitation, voir l'url donnée ci-dessous)

- Ouvrez le menu Démarrer -> Tous les programmes -> Accessoires -> Connexion bureau à distance (ou parfois Accessoires -> Communication -> ...) ;
- La boîte de dialogue "Connexion bureau à distance" apparaît ;
- Tapez tseetu.univ-lyon1.fr dans le champ "Ordinateur", puis cliquez sur le bouton "Connexion".

Attention, cette solution a des inconvénients :

- Le réseau de la fac est trop aléatoire ! On peut avoir un bon débit puis dans l'heure, il devient catastrophique. De plus, pour qu'un TP ait officiellement lieu avec cette solution, une réservation de salle virtuelle doit être faite. Donc, sauf dans le cas où cette réservation est faite et annoncée, cette solution est dédiée aux utilisations individuelles.
- Vous aurez, accès via une machine viruelle à votre disque réseau (commençant par U:) et il faudra gérer vos fichiers et répertoires sur ce disque et pointer sur ce disque depuis Matlab.

<span id="page-22-2"></span>D'autres logiciels utilisés à Lyon I sont disponible sur cette machine virtuelle (comme Maple).

#### A.2. Octave sur votre machine

- (1) Installer Octave. Voir <https://www.gnu.org/software/octave/download>
- (2) Installer le symbolique d'Octave
	- (a) Voir par exemple

<https://sites.google.com/site/lm3tpoptimisation/guide-octaveinstall-config>, qui présente une installation sans Python (d'autres installations utilisant des bibliothèque de Python sont possibles).

- (b) Regarder l'exemple pour le "Symbolic package" et suivre pas-pas l'installation.
- (c) N'oubliez pas, à chaque utilisation de la partie sybmbolique d'Octave, de taper

pkg load symbolic

Attention, la première ou les première fois il affiche Symbolic pkg v2.7.1: et puis, il faut attendre un peu ...

(d) Faites le test final suivant : tapez (et interprétez !)

```
syms x
int((cos(x))^2)
```
Quelques liens (certains sont contextuels et peuvent changer selon la version d'Octave). <https://octave.org/doc/v5.2.0/> <https://octave.org/octave.pdf> [https://octave.sourceforge.io/list\\_functions.php?sort=alphabetic](https://octave.sourceforge.io/list_functions.php?sort=alphabetic)

## Bibliographie

- <span id="page-24-3"></span><span id="page-24-0"></span>[Bas22a] J. Bastien. Mathématiques Fondamentales pour l'Informatique. Notes de cours de l'UV MFI (Département Informatique) de Polytech Lyon, disponible sur le web : <http://utbmjb.chez-alice.fr/Polytech/index.html>. 2022. 270 pages.
- <span id="page-24-1"></span>[Bas22b] J. Bastien. Mathématiques Fondamentales pour l'Informatique (apprentis). Travaux Pratiques de l'UV MFIappro (Département Informatique) de Polytech Lyon, disponible sur le web : [http://utbmjb.chez-alice.fr/Polytech/index.](http://utbmjb.chez-alice.fr/Polytech/index.html) [html](http://utbmjb.chez-alice.fr/Polytech/index.html). 2022. 25 pages.
- <span id="page-24-2"></span>[BM03] J. Bastien et J.-N. Martin. Introduction à l'analyse numérique. Applications sous Matlab. Ouvrage disponible à la bibliothèque Sciences de Lyon 1 (cote : 519.4 BAS, 4<sup>e</sup> étage). Voir [https://www.dunod.com/sciences-techniques/](https://www.dunod.com/sciences-techniques/introduction-analyse-numerique-applications-sous-matlab) [introduction-analyse-numerique-applications-sous-matlab](https://www.dunod.com/sciences-techniques/introduction-analyse-numerique-applications-sous-matlab). Paris : Dunod, 2003. 392 pages.
- <span id="page-24-4"></span>[Mer10] D.-J. Mercier. Cahiers de mathématiques du supérieur. Statistiques, probabilités, homothéties. Tome 1. Publibook, 2010.